# git Tutorial

#### Nicola Chiapolini

Physik-Institut University of Zurich

June 6, 2016

Based on talk by Emanuele Olivetti https://github.com/emanuele/introduction\_to\_Git

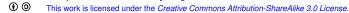

## Motivation to use Version Control

#### Problem 1

"Help! my code worked yesterday, but I can't recall what I changed."

- track modifications
- access old version

#### Problem 2

"We would like to work together, but we don't know how!"

- concurrent editing
- merging
- development versions

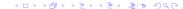

### **Outline**

Introduction

#### Introduction

Single developer + local repository

Demo/Exercise: single+local

Multiple developers + remote central repository

Demo/Exercise: multi+remote/central

Behind the Scenes

## **Outline**

Introduction

#### Introduction

Single developer + local repository

Multiple developers + remote central repository

# Survey: Version Control

- ▶ Q1: Have you heard about *version control*?
- Q2: Do you use a version control software (cvs, svn, hg, bzr, git)?
- Q3: How much experience do you have with git?

- Q1: Have you heard about version control?
- Q2: Do you use a version control software (cvs, svn, hg, bzr, git)?
- Q3: How much experience do you have with git?

Behind the Scenes

- Q1: Have you heard about version control?
- Q2: Do you use a version control software (cvs, svn, hg, bzr, git)?
- Q3: How much experience do you have with git?

# Uses for git

Introduction

- "Version control is a system that records changes to a file or set of files over time so that you can recall specific versions later."
- https://git-scm.com/book
  - checkpoints/backups/releases
  - document developer effort
  - collaboration across the globe
  - for anything that's text
    - code
    - thesis/papers
    - system config files (vcsh)
  - ...and everything else ("gitify your life", git-annex)

## Version Control: Local

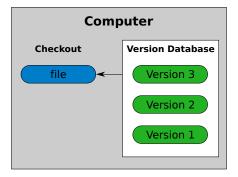

checkout working directory version database repository

## Version Control: Central

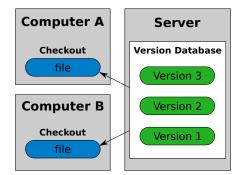

## Version Control: Distributed

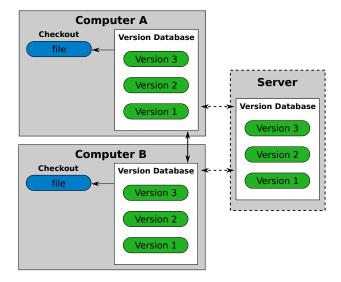

# git: Help

Introduction

```
git help <command>
git help <concept>
git status
```

## git: Introduce yourself

```
git config --global user.name "Nicola Chiapolini"
```

git config --global user.email "nchiapol@physik.uzh.ch"

## **Outline**

## Single developer + local repository

## Multiple developers + remote central repository

# single+local: Init

git init

- Creates an empty git repository.
- Creates the git directory: .git/
- Your prompt may change. (If you added \$(\_\_git\_ps1))

working directory

staging area

master

does not change your files

## single+local: Init

git init

- Creates an empty git repository.
- Creates the git directory: .git/
- Your prompt may change. (If you added \$(\_\_git\_ps1))

working directory staging area

master

does not change your files

Introduction

single+local

multi+remote/central

## single+local: Add

git add file1 [file2 ...]

- Adds new files to be tracked by git
- Adds changes from working dir for next commit
- ▶ DOES NOT add info on file permissions other than *exec/noexec*
- ▶ DOES NOT add directories *per se*.

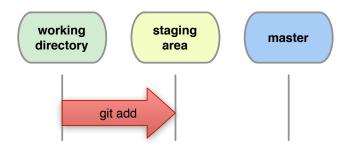

## single+local: Commit

git commit [-m "Commit message."]

Records changes from the staging area to master.

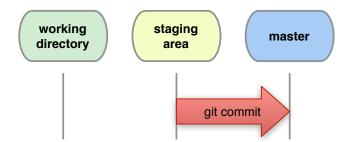

single+local

multi+remote/central

Behind the Scenes

# single+local: Direct Commit

git commit file1 file2 [-m "Commit message."]

Records all changes of file1, file2 to master.

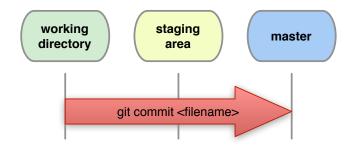

git commit -a[m "Commit message."]

Records all changes in working dir and staging area. Be Careful!

Shows changes between working directory and staging area

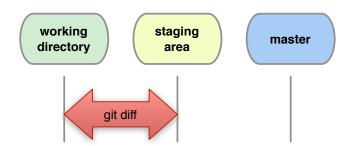

git diff [filename|...]

single+local

# single+local: Diff Staged

## How do I see what is staged?

git diff --staged shows differences between staging area and last commit.

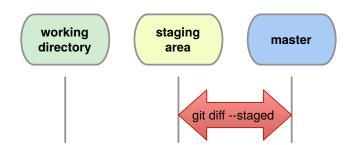

## single+local: Commit History

git log [--oneline] [--patch] [file|branch]

Shows the history of a file or branch.

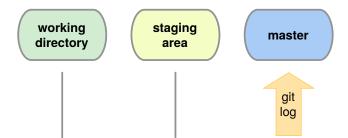

# single+local: Old Changes

git diff <commit A> <commit B>
 git show <commit>

Shows the changes stored in commits.

working directory

staging area

master

git ...

# single+local: Graphic Logs

qgit (or gitg or ...)

#### GUI to browse the git repository.

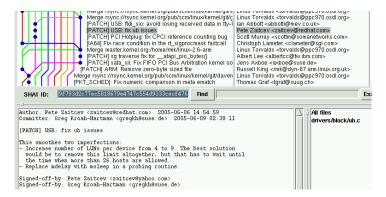

# single+local: Changing Version

git checkout <file commit>

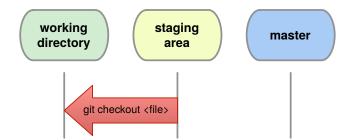

## single+local: Changing Version

git checkout <file|commit>

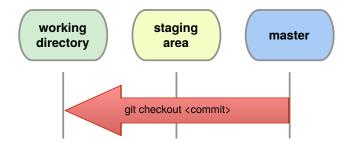

# single+local: (Re)move.

Warning: whenever you want to remove, move or rename a tracked file use git:

Remember to commit these changes!

```
git commit -m "File (re)moved."
```

### **Outline**

Single developer + local repository Demo/Exercise: single+local

single+local

Multiple developers + remote central repository

## **Outline**

#### Introduction

Single developer + local repository

Demo/Exercise: single+local

Multiple developers + remote central repository

Demo/Exercise: multi+remote/centra

Behind the Scenes

# multi+remote/central: Setup

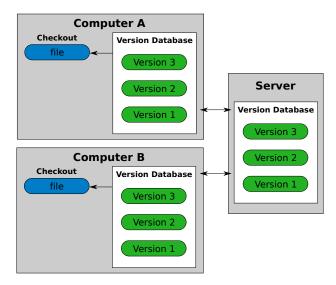

## multi+remote/central: Clone

git clone <URL>

Creates two local copies of the whole remote repository.

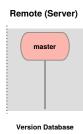

#### Hint

git remote -v shows **name** and URL of the remote repository.

## multi+remote/central: Clone

git clone <URL>

Creates two local copies of the whole remote repository.

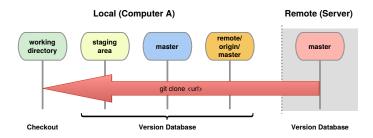

## Hint

git remote -v shows **name** and URL of the remote repository.

## multi+remote/central: Commands

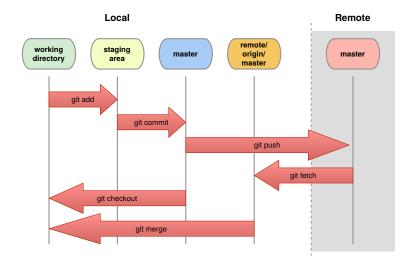

#### multi+remote/central: Fetch

#### git fetch

- Updates origin master from remote master
- local master, staging area and working dir not changed

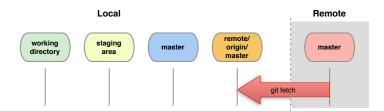

# multi+remote/central: Merge

git merge

- combines changes from both sources
- Warning: can generate conflicts!

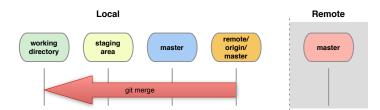

git fetch + git merge = git pull

#### multi+remote/central: Conflicts

#### Conflict!

```
<<<<<< yours:sample.txt
Conflict resolution is hard;
let's go shopping.
======
Git makes conflict resolution easy.
>>>>> theirs:sample.txt
...
```

# multi+remote/central: Resolving Conflicts

1. See where conflicts are:

- Edit conflicting lines.
- 3. Add changes to the staging area:

```
git add file1 [...]
```

4. Commit changes:

```
git commit -m "Conflicts solved."
```

#### multi+remote/central: Push

#### git push

- Updates remote master.
- Requires fetch+merge first.

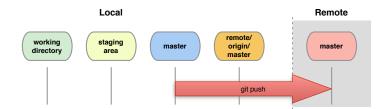

#### **Outline**

Introduction

Single developer + local repository Demo/Exercise: single+local

Multiple developers + remote central repository Demo/Exercise: multi+remote/central

Behind the Scenes

# Reference: Setting up a central remote repository.

#### access to repository via ssh

#### On remote server create bare+shared repository:

- mkdir newproject
- set up proper group permissions: chmod g+rws newproject
- ▶ cd newproject
- ▶ git --bare init --shared=group

#### Everybody clones:

```
git clone ssh://remote.example.com/path/newproject
```

35 / 37

Behind the Scenes

iote/ceritrai

#### **Outline**

#### Introduction

Single developer + local repository

Demo/Exercise: single+local

Multiple developers + remote central repository

Demo/Exercise: multi+remote/central

Behind the Scenes

# Behind the Scenes: Setup

```
git init; git add [...]; git commit -m "A: init"
```

а

working dir

staging area

master

```
git init; git add [...]; git commit -m "A: init"
```

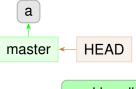

working dir

staging area

master

git commit -am "B"

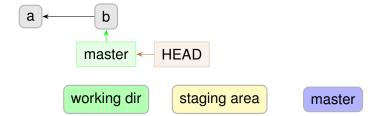

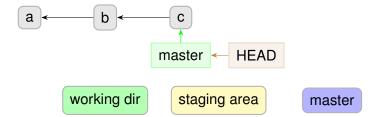

Behind the Scenes: Branches

git branch devel

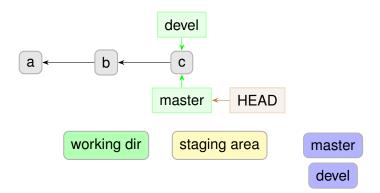

Behind the Scenes

### Behind the Scenes: Branches

git checkout devel

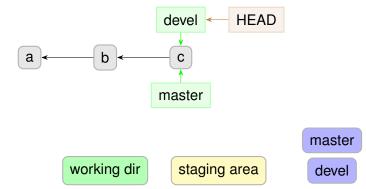

Behind the Scenes

#### Behind the Scenes: Branches

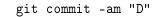

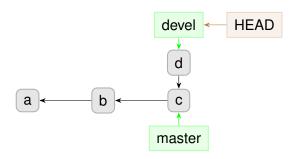

working dir

staging area

master

devel

Behind the Scenes

# Behind the Scenes: Branches

git commit -am "E"

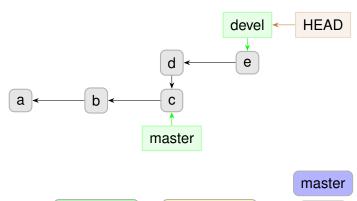

working dir

staging area

devel

### Behind the Scenes: Branches

git checkout master

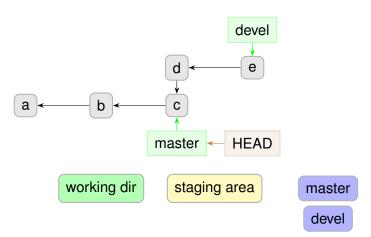

### Behind the Scenes: Branches

git commit -am "F"

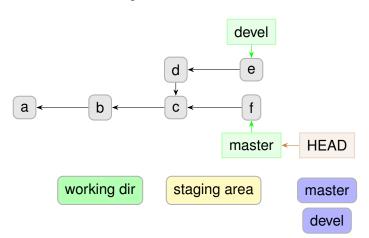

### Behind the Scenes: Branches

git merge devel

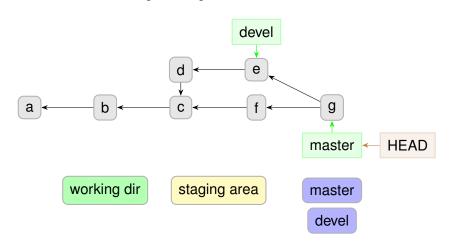

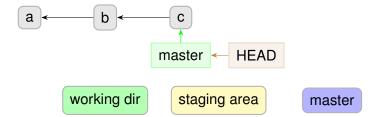

Behind the Scenes

# Behind the Scenes: Tags

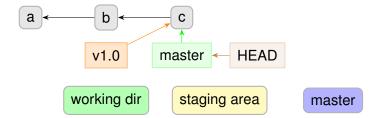

# Behind the Scenes: Tags

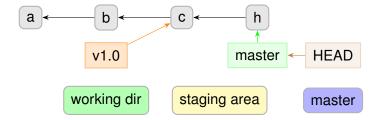

# Behind the Scenes: Tags

git commit -am "H"

to share tags: git push origin <tag> or git push -- tags

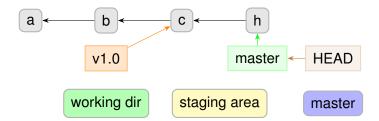

Behind the Scenes

#### Behind the Scenes: Detached HEAD

git checkout b

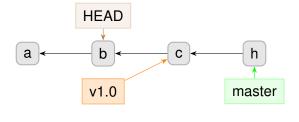

working dir

staging area

master

#### Behind the Scenes: Detached HEAD

git commit -am "J"

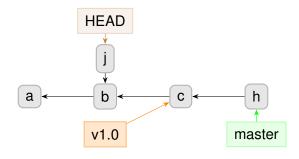

working dir

staging area

master

# Behind the Scenes: Detached HEAD

git commit -am "K"

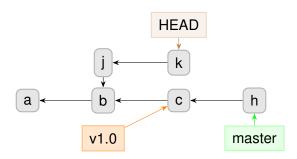

master

working dir

staging area

## Behind the Scenes: Detached HEAD

git checkout master

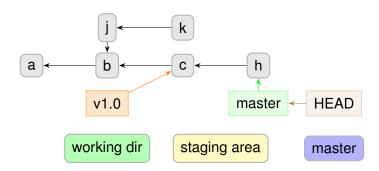

Behind the Scenes

#### Behind the Scenes: Detached HEAD

git commit -am "K"

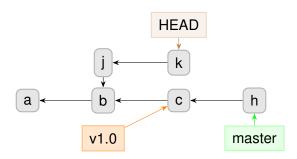

master

working dir

staging area

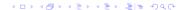

Behind the Scenes

#### Behind the Scenes: Detached HEAD

git checkout -b devel

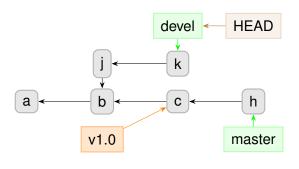

working dir

staging area

master

devel

Behind the Scenes: Detached HEAD

git checkout master

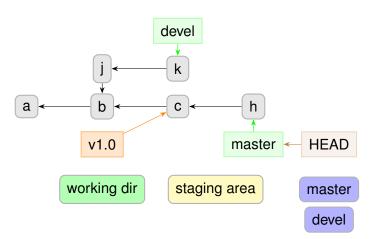

## Questions?

#### Understanding how git works:

- git foundations, by Matthew Brett: http://matthew-brett.github.io/pydagogue/foundation.html
- ► The git parable, by Tom Preston-Werner: http: //tom.preston-werner.com/2009/05/19/the-git-parable.html

#### Excellent guides:

- ► "Pro Git" book: https://git-scm.com/book/en/v2 (FREE)
- git magic: http://www-cs-students.stanford.edu/~blynn/gitmagic/

#### Behind the Scenes: Rebase

git checkout devel

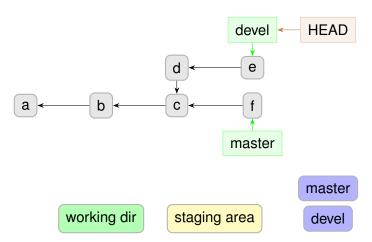

#### Behind the Scenes: Rebase

git rebase master

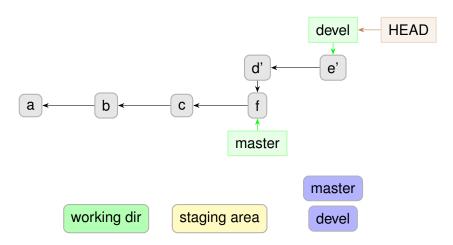